## L'informatizzazione

Per informatizzare tutta la pubblica amministrazione, si deve iniziare da Roma con dei nuovi documenti di identità che sono rilasciati da qualunque Municipio dell'attuale comune di residenza portando con sé un documento valido di identità dove sia leggibile l'indirizzo e la tessera sanitaria; lì vi saranno prese le impronte digitali di entrambe le mani palmi compresi e vi sarà fatta una foto digitale.

Terminata la procedura qui sopra riceverete i documenti sottostanti:

fronte primo documento

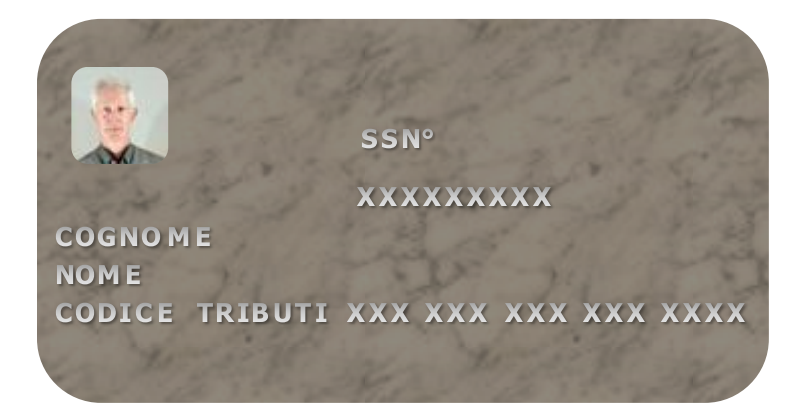

Retro primo documento

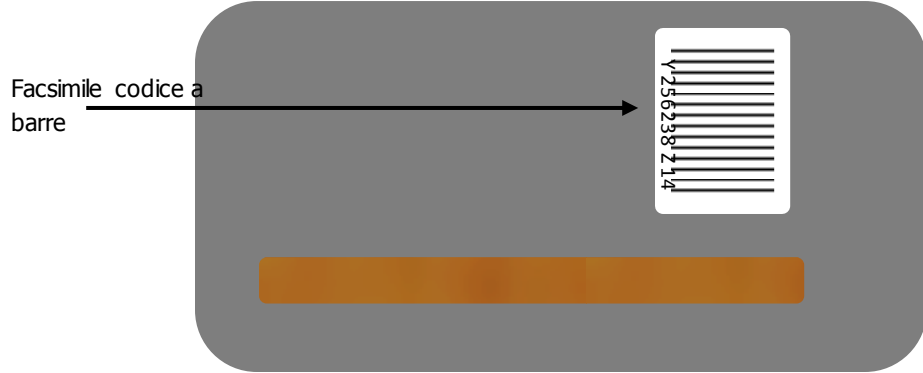

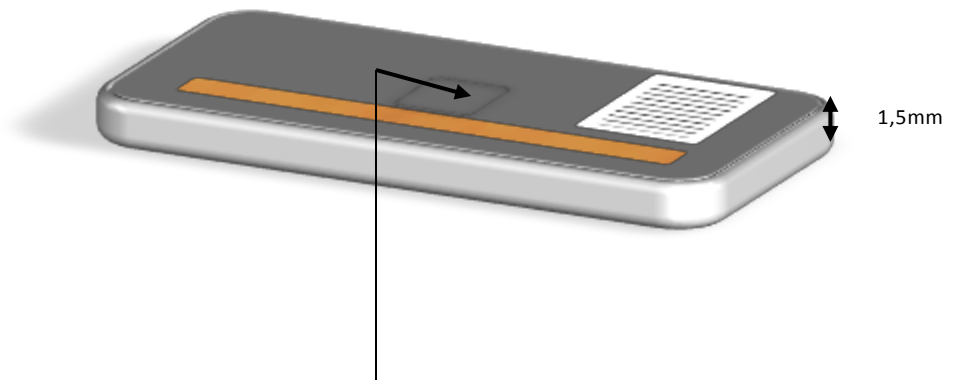

Spazio per il chip inserito nello spessore del documento e di dimensioni larghezza e lunghezza 10mm spessore 1mm

La figura sottostante mostra il chip ingrandito con le sue partizioni o aree di competenza.

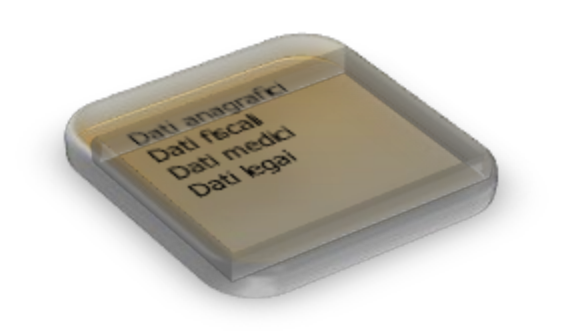

Le partizioni qui sopra non sono visionabili senza mandato tranne la prima che viene anche riportata sulla banda magnetica posta in basso e sul retro del documento; inoltre tutte le partizioni o aree verranno riportate fedelmente sui documenti successivi.

Il prossimo documento è un documento d'identità come la carta me elettronico per cui, se in futuro passerete l'esame di guida, non avrete un altro documento ma sarà inserito, nell'area anagrafica, il tipo di patente date di rilascio e scadenza ed il numero di punti.

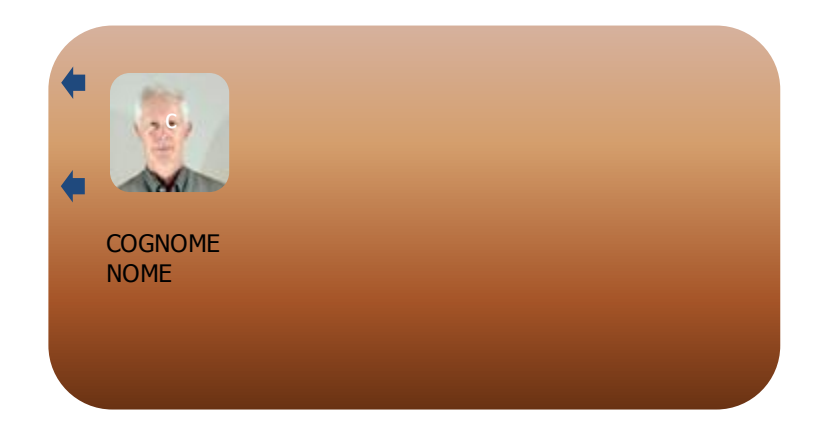

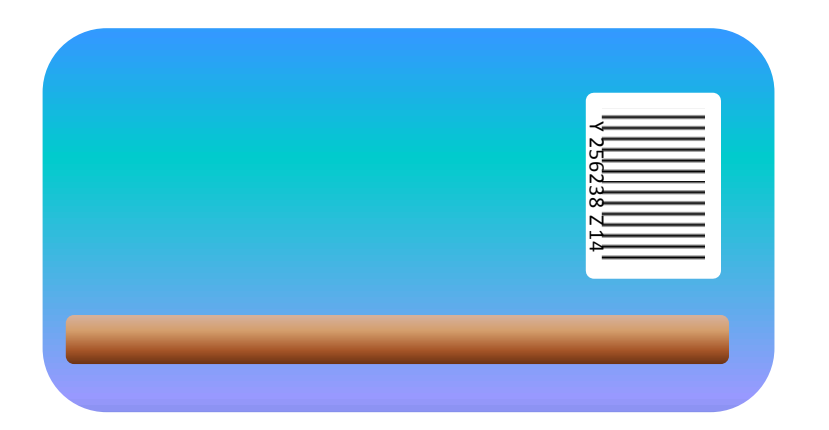

Il documento qui sopra viene anche usato per la macchina elettorale elettronica della quale verrà spiegato, nella pagina successiva, il funzionamento; prima è doveroso dire che, con tale modo elettronico di votare, non ci possono essere i brogli né si pagherebbero le commissioni con un notevole risparmio.

La veridicità dei votanti viene controllata sia dal ministero delle telecomunicazioni insieme al garante delle authority.

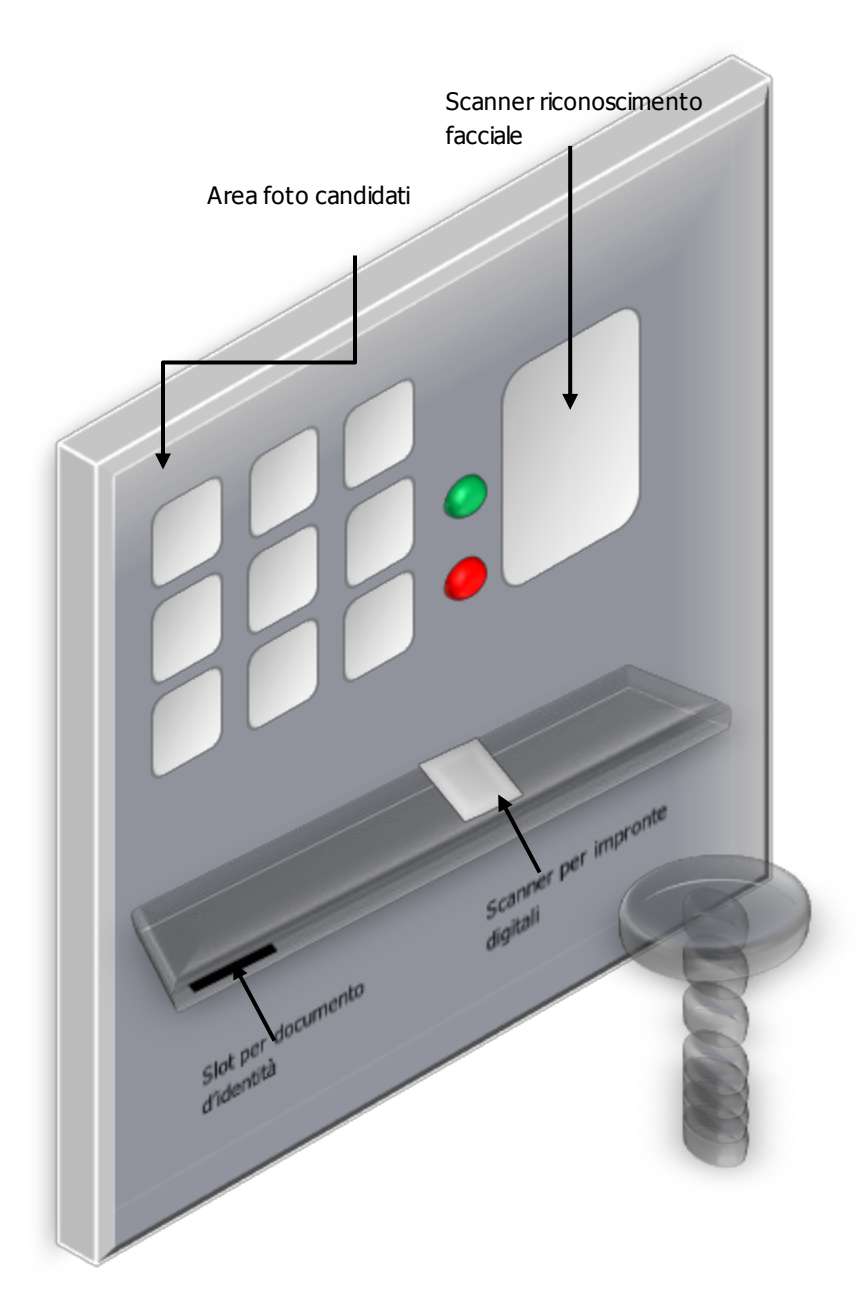

La figura mostra lo schema della macchina elettorale elettronica.

- 1) Inserire il documento d'identità nel suo apposito slot esattamente come se fosse uno slot o alloggio per il bancomat dove le due frecce indicano il verso.
- 2) Poggiate la mano sinistra sullo scanner delle impronte digitali una volta accertata la vostra identità attraverso il riconoscimento facciale potrete scegliere il vostro candidato semplicemente premendo un dito qualunque sulla sua fotografia.
- 3) Premete il tasto verde per accettare, rosso per disdire; ogni voto sarà un punto.
- 4) Chi raggiungerà i quorum andrà al ballottaggio e la procedura sarà identica ma con solo due immagini fra le quali poter scegliere.

Le figure sottostanti mostrano meglio ed in dettaglio quanto detto qui sopra.

Ora passiamo alla parte anteriore dell'ultimo documento che funge sia da carta di credito che da bancomat.

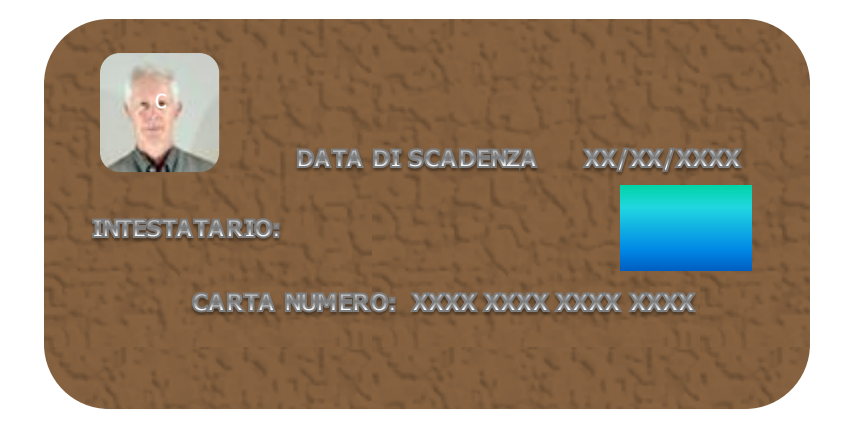

## Schema della macchina elettorale elettronica

Scanner riconoscimento facciale Scanner impronte digitali Slot per documento di<br>identità elettronico

Immagini dei candidati all'interno degli schermi ora vuoti

Questa macchina funziona così: punto1

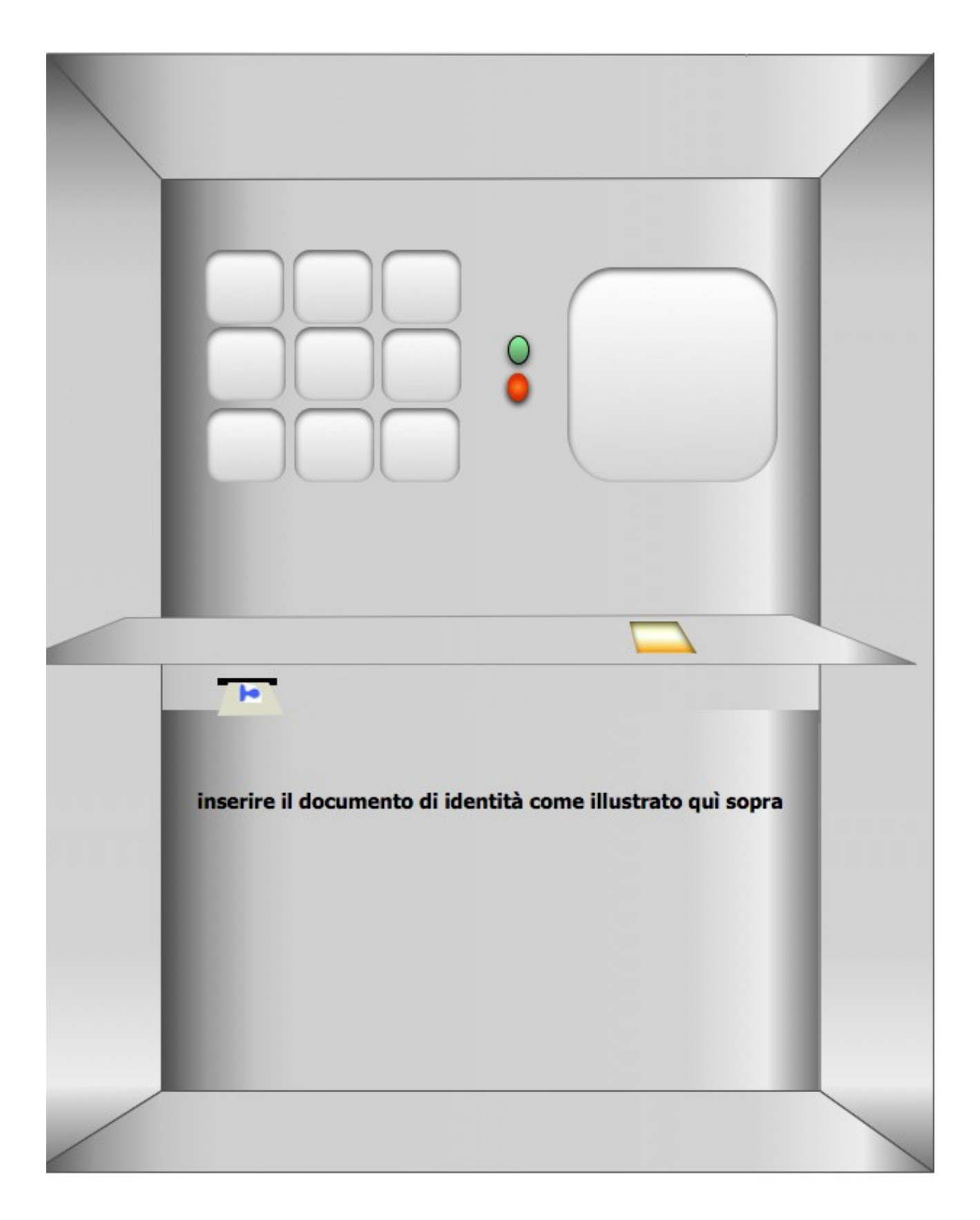

punto2 poggiare la mano sinistra come citato nella figura sottostante:

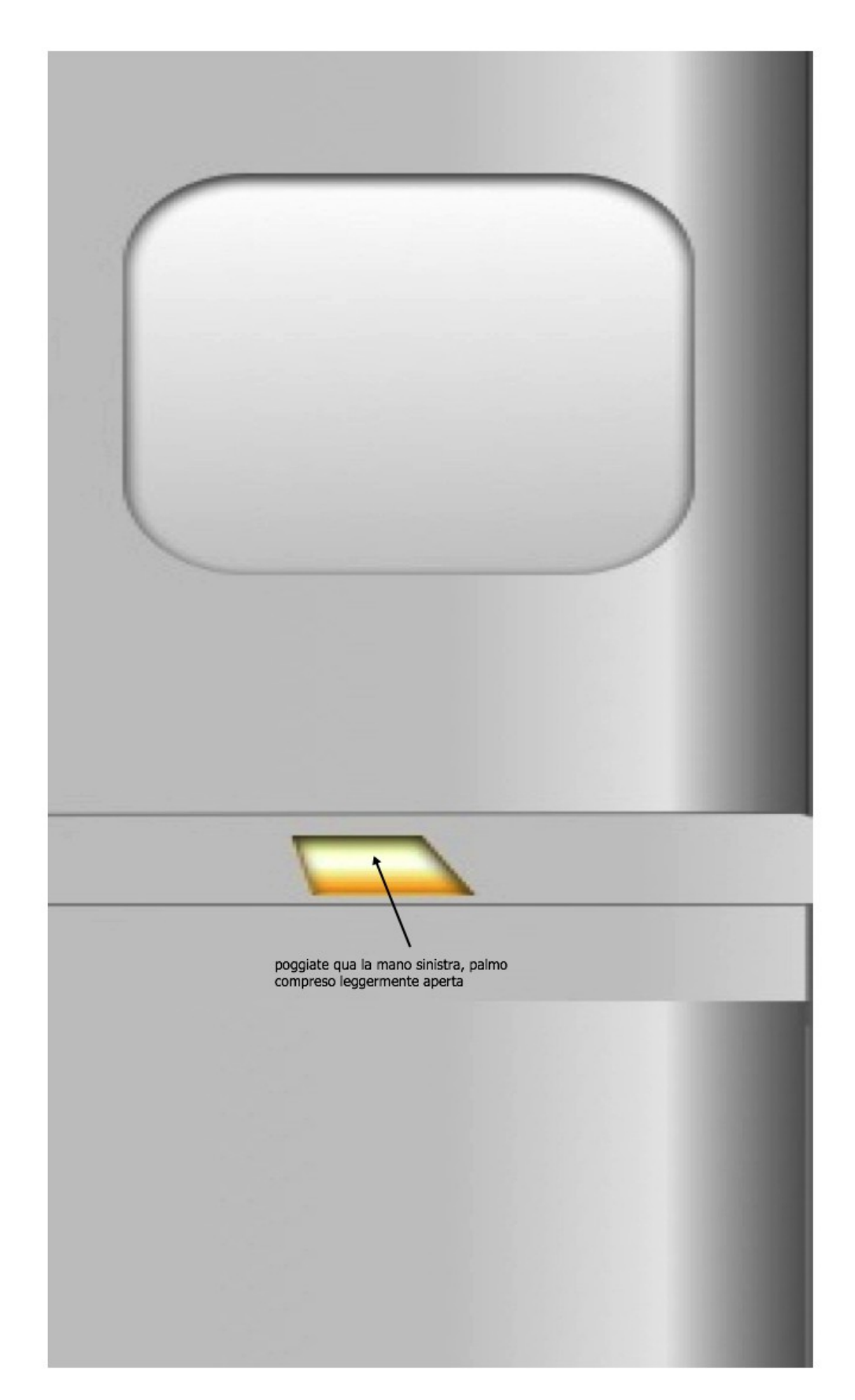

punto3 attendere il riconoscimento facciale:

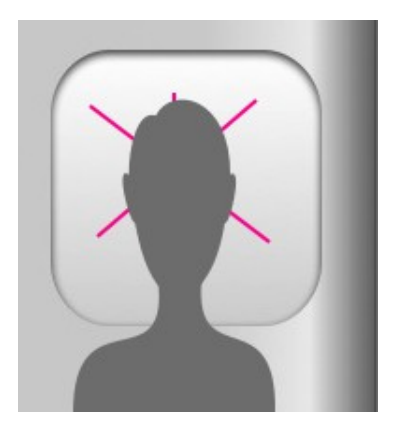

ora comparirà un'immagine del tipo:

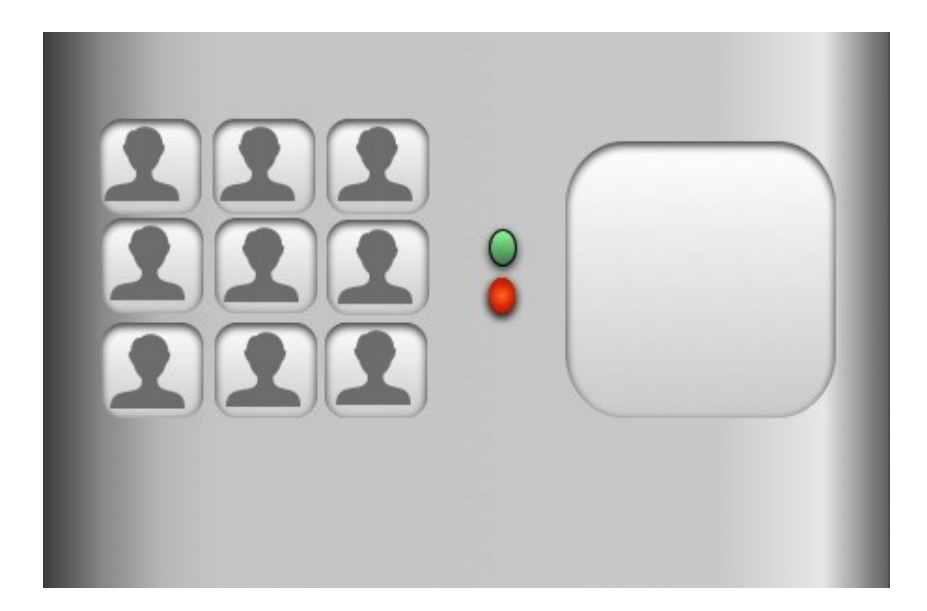

dove, al posto delle sagome, ci saranno le immagini dei candidati che saranno tre per il centrosinistra, tre per il centrodestra e tre per i cinque stelle; ora si preme sull'immagine del candidato prescelto con un dito e poi il pulsante verde per accettare, quello rosso per annullare ed ogni immagine è un voto.

Tutto ciò verrà controllato dal Ministero delle Telecomunicazioni in collaborazione col Garante delle Authority.

Qualora ci sia un ex equo si andrà al ballottaggio e la procedura sarà identica solo le figure saranno due anziché nove.

Ora passiamo al vedere come si può ottenere, dove la si richieda, la fattura elettronica rintracciabile.

Passo1: passare la banda magnetica posta sul retro del documento di identità come illustrato nella figura sottostante.

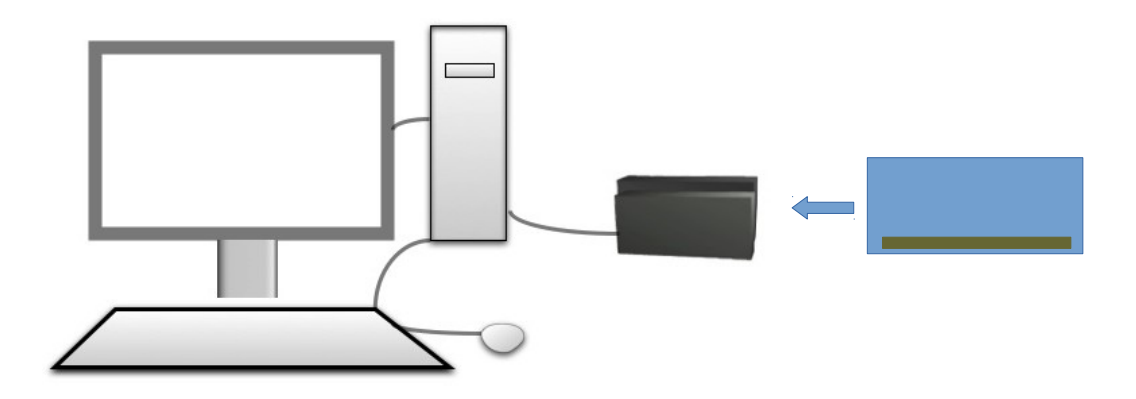

Ora sul monitor comparirà un'immagine del tipo:

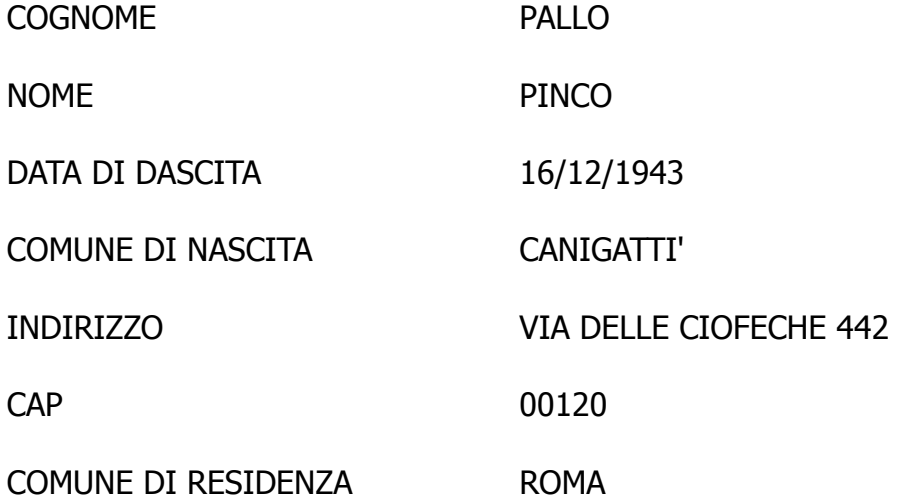

Ora si dovrà inserire il numero cui è riferito il codice a barre posto sul retro del documento; nel nostro caso Y20X5033I e comparirà, nel nostro caso, il codice fiscale del richiedente.

Per completare l'operazione, la ditta dovrà inserire la propria partita iva.

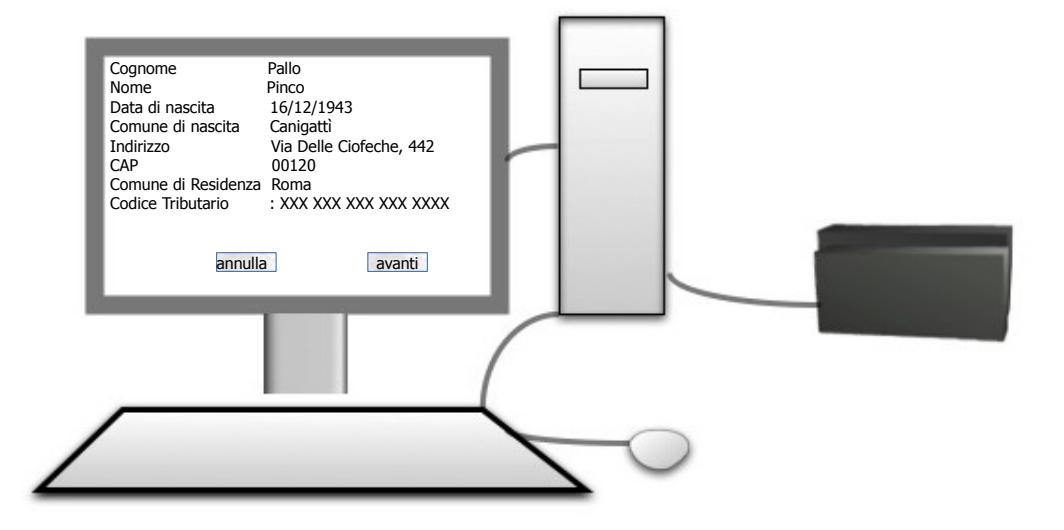

Ora si porta il mouse sulla scritta avanti e, premendo il tasto sinistro del mouse, comparirà, all'interno del monitor, la schermata sottostante:

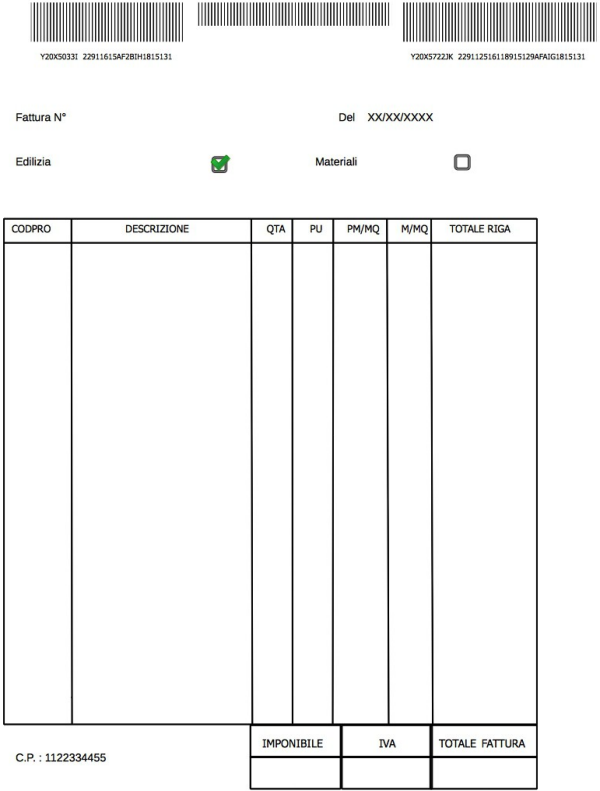

## L'immagine sottostante è un'ingrandimento della precedente

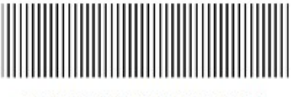

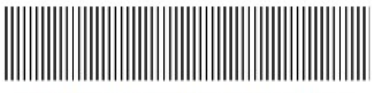

Y20X5033I 22911615AF2BIH1815131

Y20X5722JK 229112516118915129AFAIG1815131

Fattura N°

Del XX/XX/XXXX

Edilizia

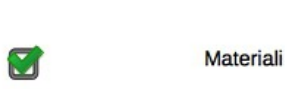

 $\Box$ 

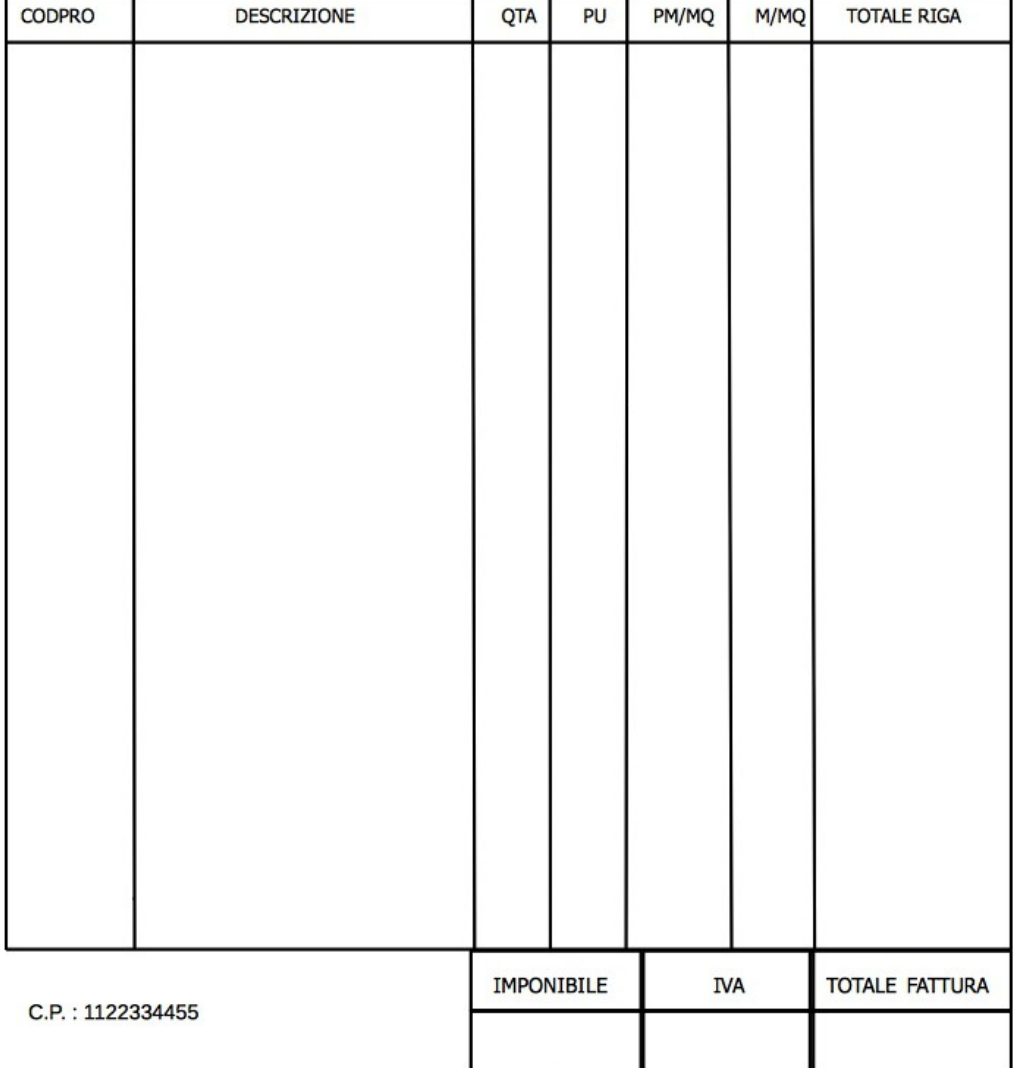

dove gli indirizzi e del richiedente e della ditta sono nei due codici a barre alle due estremità in alto; inoltre il calcolo dell'IVA è, nel nostro caso, al 10% in quanto selezionata edilizia. Sarebbe stato del 22% se avessimo selezionato materiali.

Il C.P. Codice Procedura è un codice di dieci cifre univoco della fattura qui compilata e da, all'Agenzia delle Entrate, un copia ad immagine.

Ora passiamo all'immagine del primo assegno con causale davanti e, sul retro, un codice a barre stampato al momento dell'incasso che dice ora, data, luogo, sigla ed agenzia della banca dove viene fatta l'operazione.

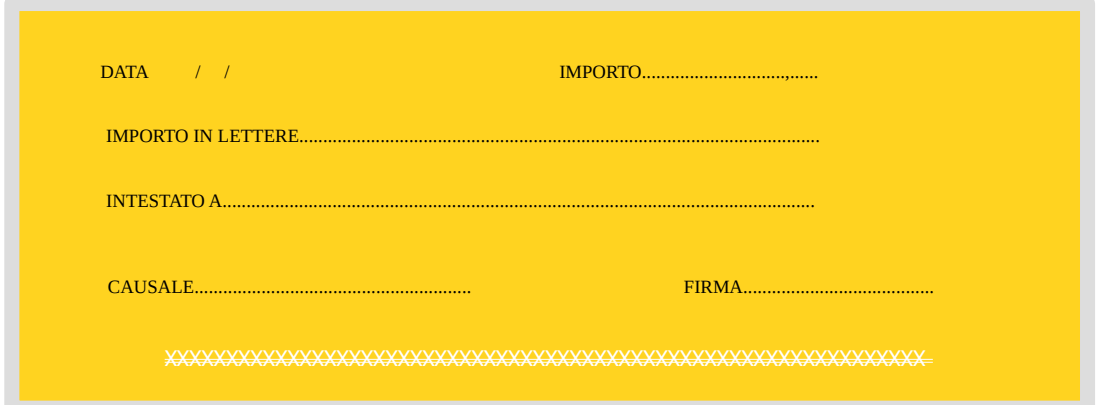

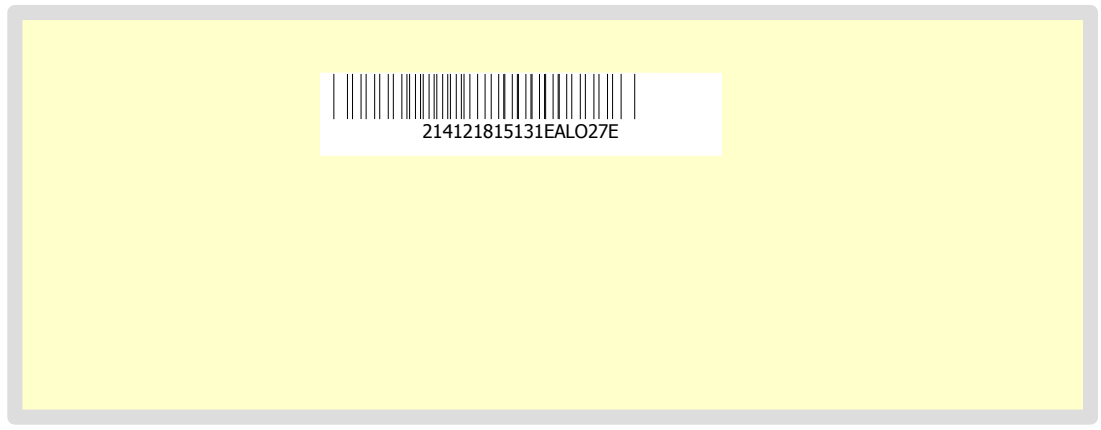

Ora passiamo alle nuove carte di identità anche per le società partiti ed altro che abbiano la partita iva.

Il procedimento è identico alla richiesta della fattura elettronica dove i soggetti fondatori si recano in qualunque municipio del comune dove vogliono fondare l'attività; qui dovranno andare all'ufficio edile comunale, senza pagare nulla, e dare loro i documenti, quelli nuovi, che verranno strisciati e poi comparirà, sul monitor, una schermata del tipo:

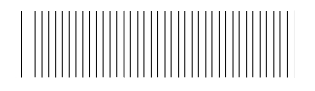

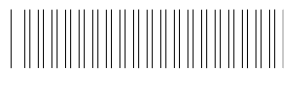

Y501K34567A 501221251611815129

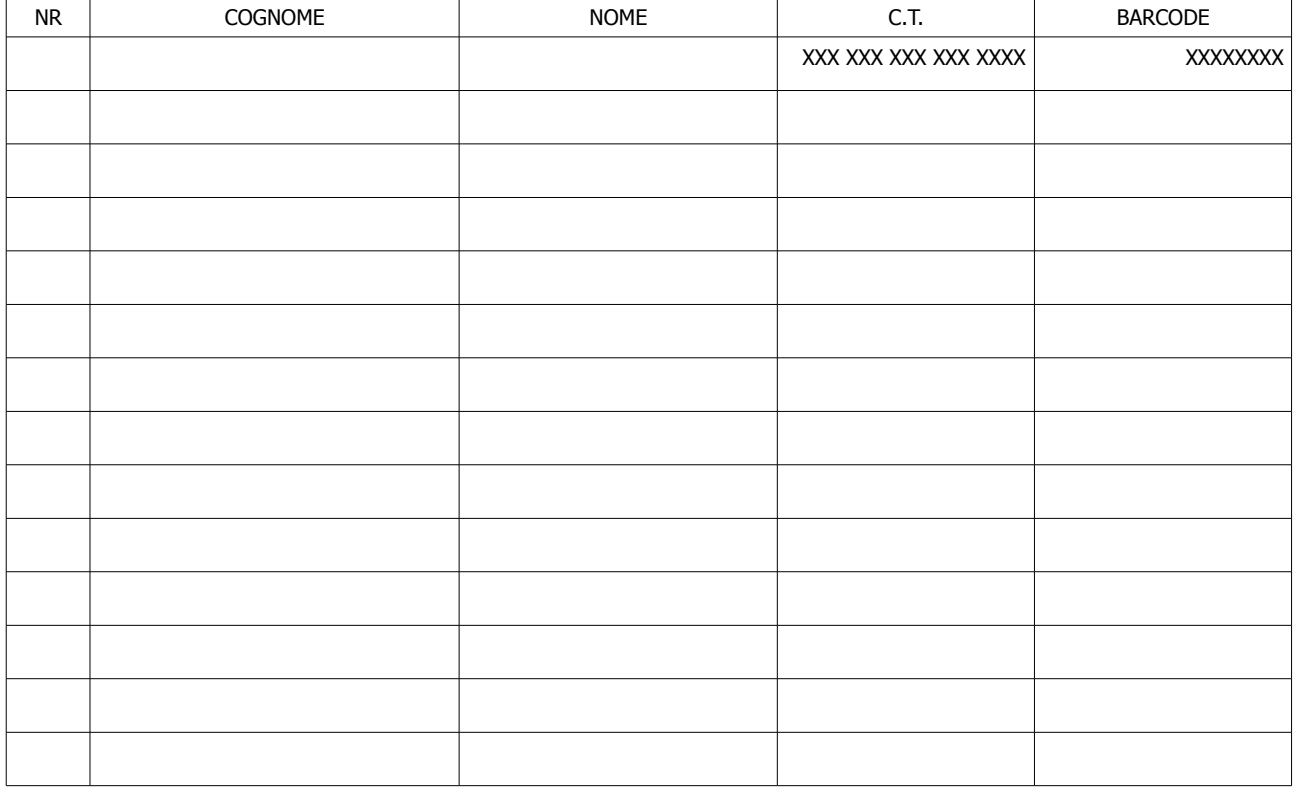

P.I. 00998866 C.P. 1609195533

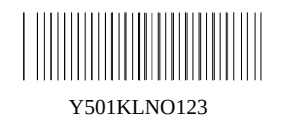

Dove il primo codice a barre in alto a sinistra è sia dell'ufficiale incaricato che del comune dove si fa la procedura, l'altro, a destra sono il comune e la ragione sociale. La tabella contiene, invece, i dati tributari dei soci fondatori; in basso ci sono la partita IVA

con relativo codice a barre ed il relativo Codice di Procedura che è univoco per questo

documento, è di dieci caratteri e funziona dia come il tracking number dei pacchi DHL che come il rintracciamento dei veicoli attraverso il numero di targa in quanto, una volta arrivati a 9999999999 poi si avrà A000000001.

Una volta completata tale operazione, i soci riceveranno una carta tipo:

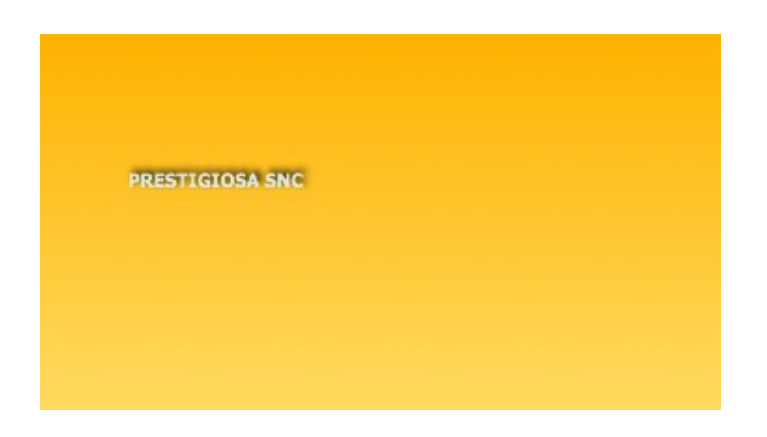

FRONTE

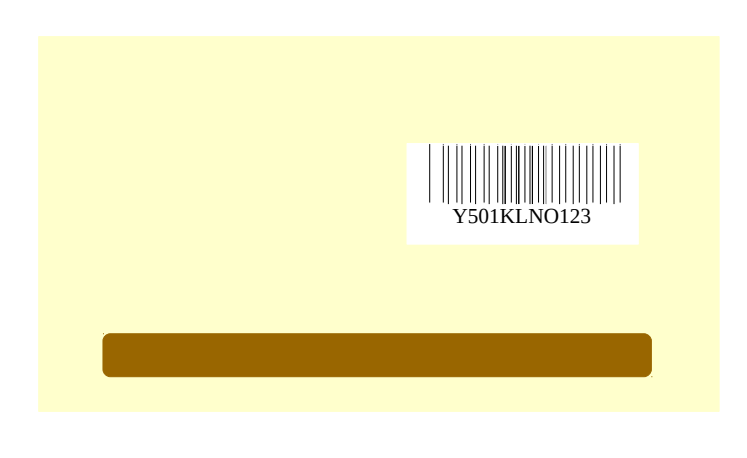

RETRO

Tale documento d'identità aziendale viene dato a tutti i soci fondatori e agli amministratori

perché così si sa se la compagnia dichiara il vero nella dichiarazione dei redditi e che i rimborsi che si chiedono siano giustificati da fattura elettronica e acquisiti con la carta aziendale strettamente per motivi societari.

I codici di procedura sono utili in quanto, riferendosi a ciò che è stato fatto tramite essi, possono cambiare, con un semplice click, i parametri delle aziende (se entra o esce un socio) i livelli d'impiego (da II a I livello) le ore lavorative (da 8 a 4 la settimana) le ferie maturate ecc.